スマートフォン・タブレット

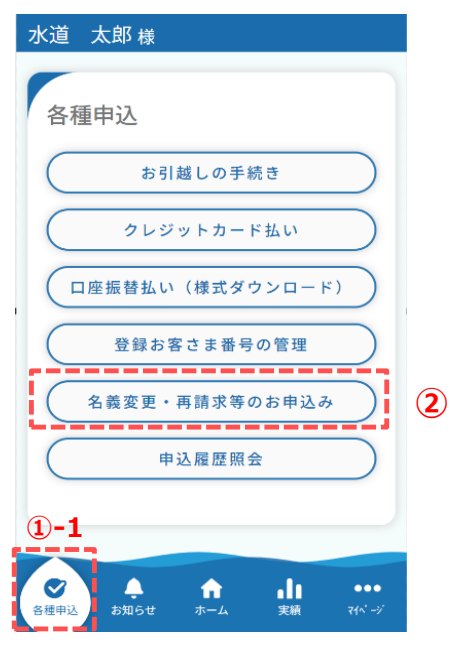

名義変更や再請求のお申込みを行うための手順を説明します。

スマートフォンやタブレットで操作されている方は、 下記手順に沿って各種申込画面を開いてください。

①-1. フッター「各種申込」をタップします。

パソコンで操作されている方は、下記手順に沿って 各種申込画面を開いてください。

①-2.サイドメニューの「各種申込」をタップします。

② 各種申込画面の「名義変更・再請求等のお申込み」をタップし ます。タップすると、お申込み画面が開きます。

パソコン

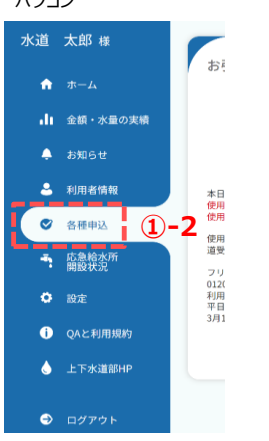

お申込み画面

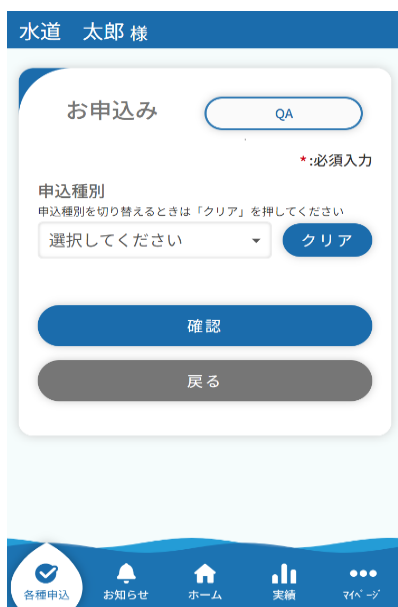

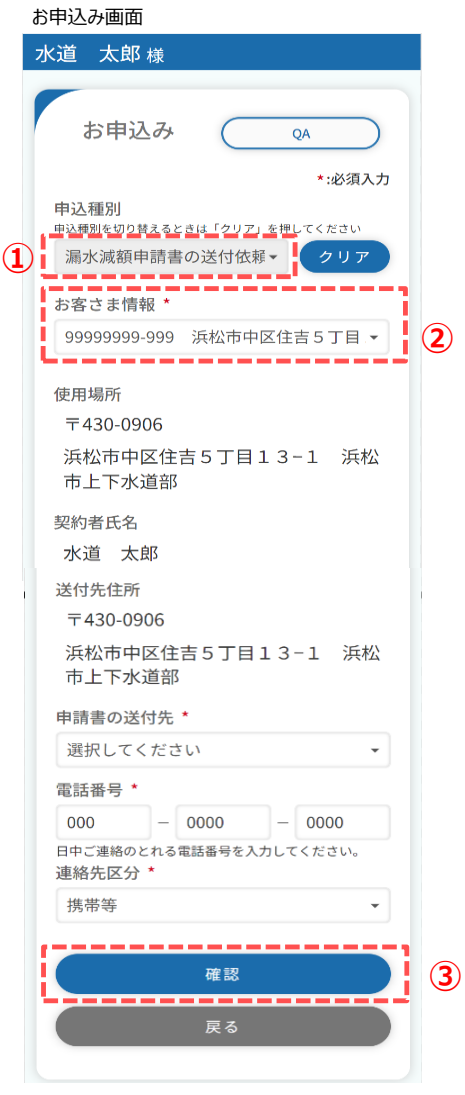

■漏水減額申請書の送付依頼の手順を説明します。

① 申込種別より「漏水減額申請書の送付依頼」を選択します。

② お客さま情報より、送付依頼対象のお客様を選択します。

#### お申込み確認画面

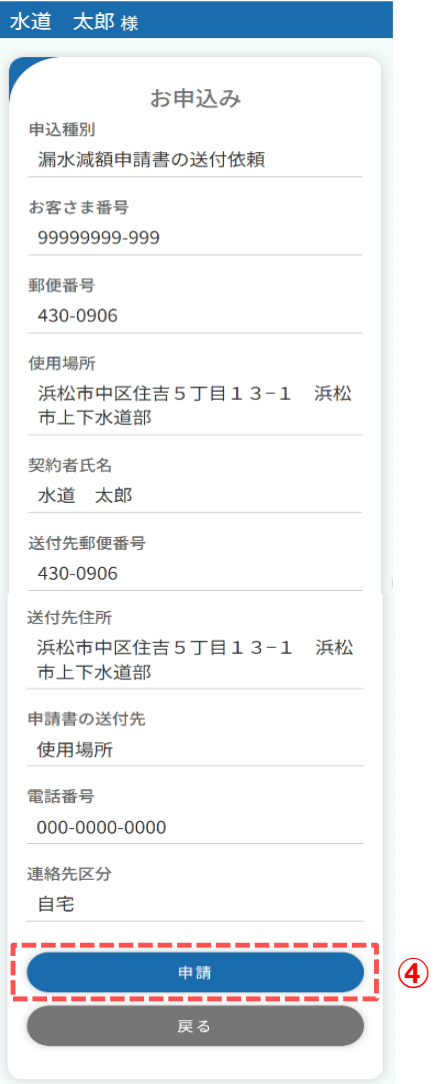

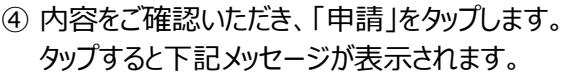

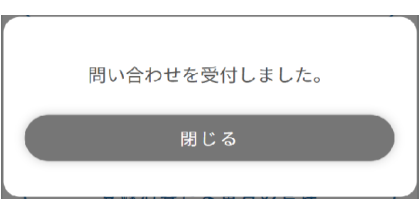

# 以上で「漏水減額申請書の送付依頼」申込は完了です。

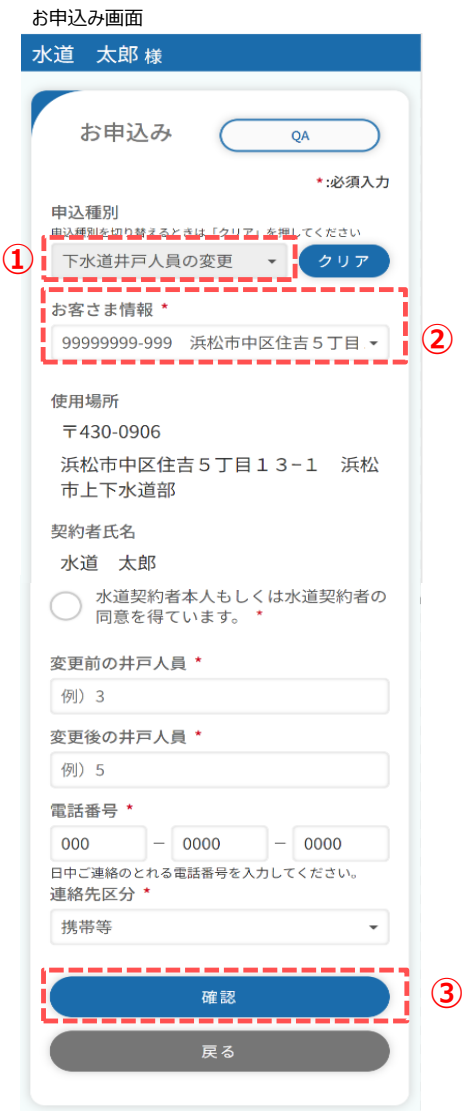

下水道井戸人員の変更の手順を説明します。

① 申込種別より「下水道井戸人員の変更」を選択します。

② お客さま情報より、変更対象のお客様を選択します。

#### **3.下水道井戸人員の変更**

# お申込み確認画面 水道 太郎様 お申込み 申込種別 下水道井戸人員の変更 お客さま番号 99999999-999 郵便番号 430-0906 使用場所 浜松市中区住吉5丁目13-1 浜松 市上下水道部 契約者氏名 水道 太郎 水道契約者本人もしくは水道契約者の同意 を得ています。 はい 変更前の井戸人員  $\mathbf{3}$ 変更後の井戸人員 5 電話番号 000-0000-0000 連絡先区分 携帯等 申請 **④** 戻る

# ④ 内容をご確認いただき、「申請」をタップします。 タップすると下記メッセージが表示されます。

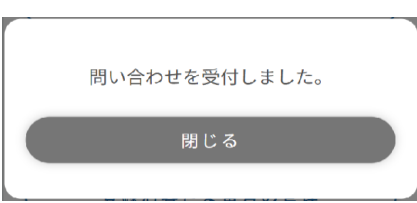

# 以上で「下水道井戸人員の変更」申込は完了です。

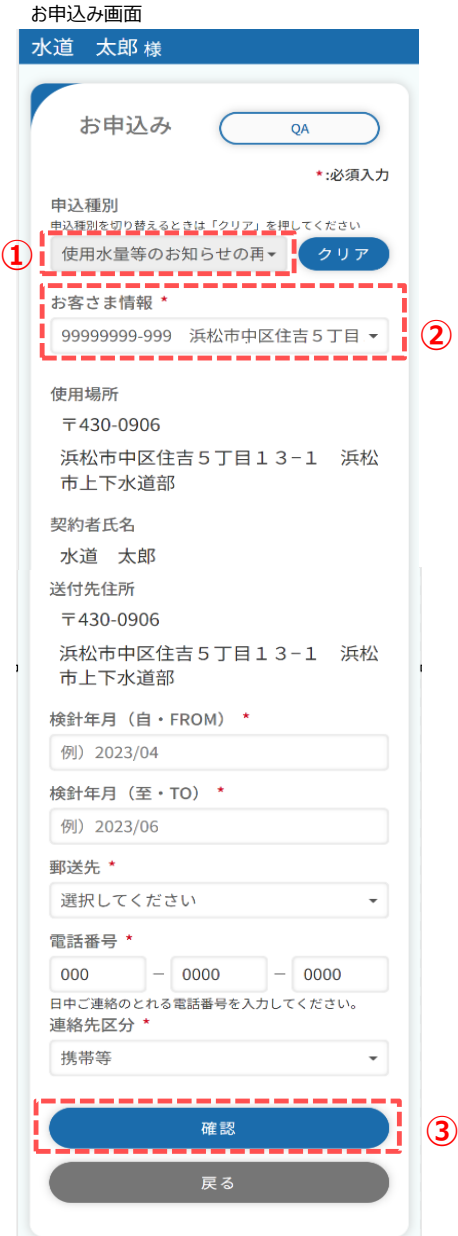

使用水量等のお知らせの再発行の手順を説明します。

- ① 申込種別より「使用水量等のお知らせの再発行」を選択し ます。
- ② お客さま情報より、再発行対象のお客様を選択します。

#### お申込み確認画面 水道 太郎様 お申込み 申込種別 使用水量等のお知らせの再発行 お客さま番号 99999999-999 郵便番号 430-0906 使用場所 浜松市中区住吉5丁目13-1 浜松 市上下水道部 契約者氏名 水道 太郎 送付先郵便番号 430-0906 送付先住所 浜松市中区住吉5丁目13-1 浜松  $\blacksquare$ 市上下水道部 検針年月 (自・FROM) 2023/04 検針年月(至・TO) 2023/06 郵送先 使用場所 電話番号 000-0000-0000 連絡先区分 携帯等 ----申請 **④** ı 戻る

# ④ 内容をご確認いただき、「申請」をタップします。 タップすると下記メッセージが表示されます。

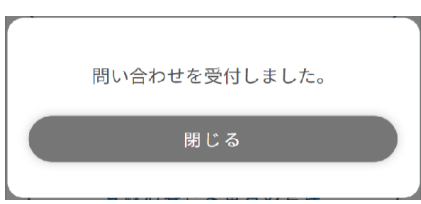

## 以上で「使用水量等のお知らせの再発行」申込は完了です。

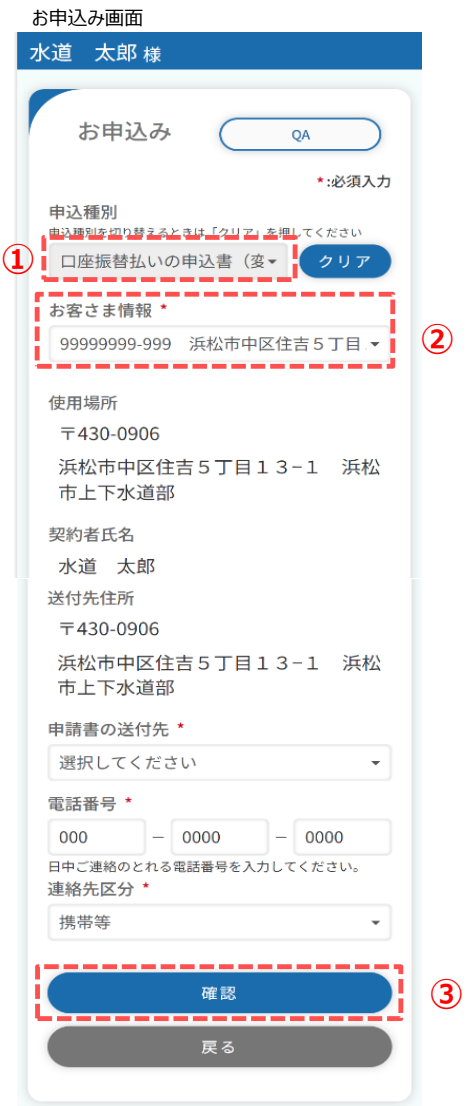

- 口座振替払いの申込書(変更書)の送付依頼の手順を 説明します。
	- ① 申込種別より「口座振替払いの申込書(変更書)の 送付依頼」を選択します。
	- ② お客さま情報より、送付依頼対象のお客様を選択します。

#### お申込み確認画面

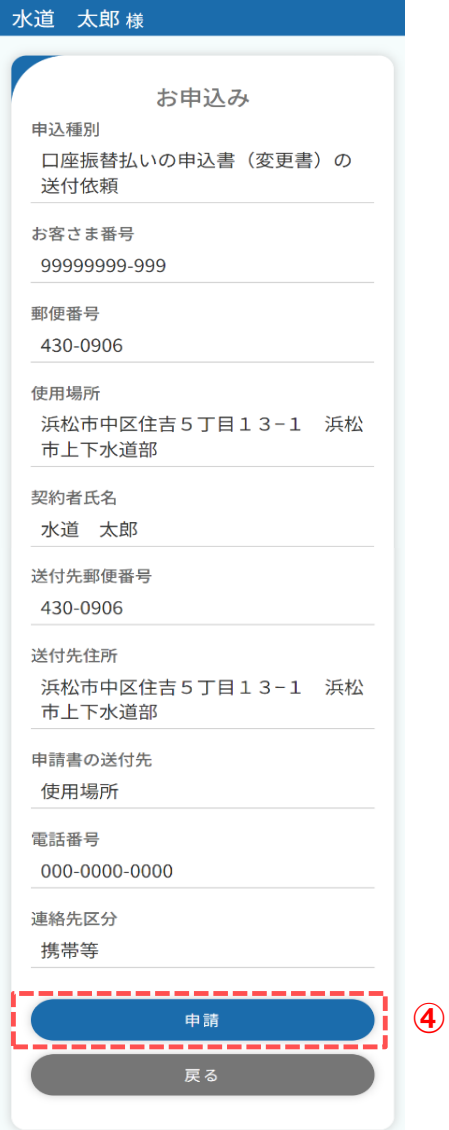

④ 内容をご確認いただき、「申請」をタップします。 タップすると下記メッセージが表示されます。

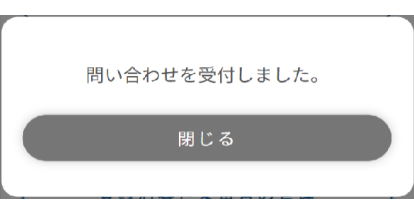

# 以上で「口座振替払いの申込書(変更書)の送付依頼」 申込は完了です。

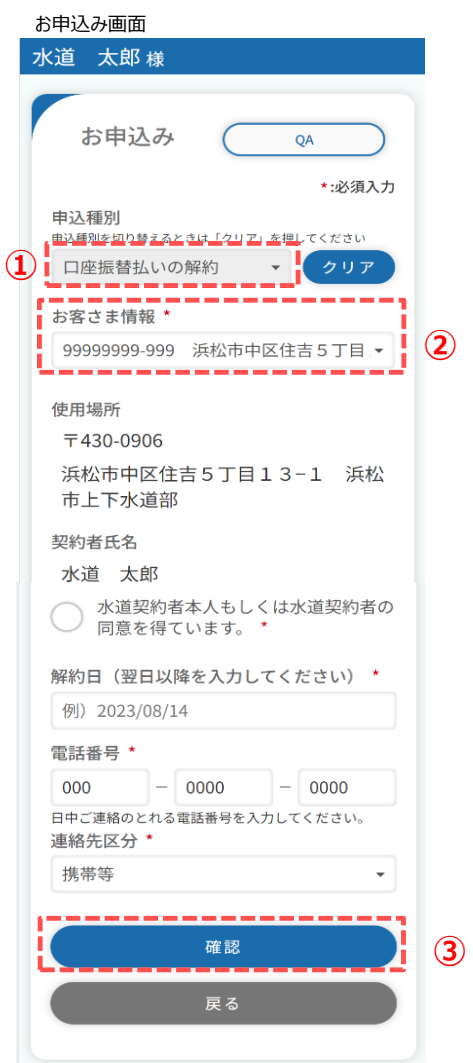

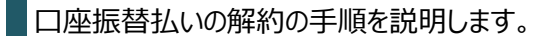

① 申込種別より「口座振替払いの解約」を選択し ます。

下記メッセージが表示されます。

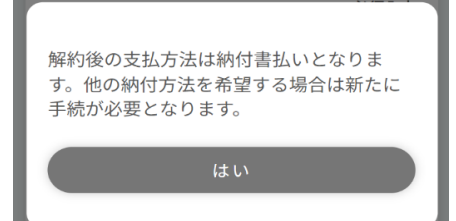

② お客さま情報より、解約対象のお客様を選択します。

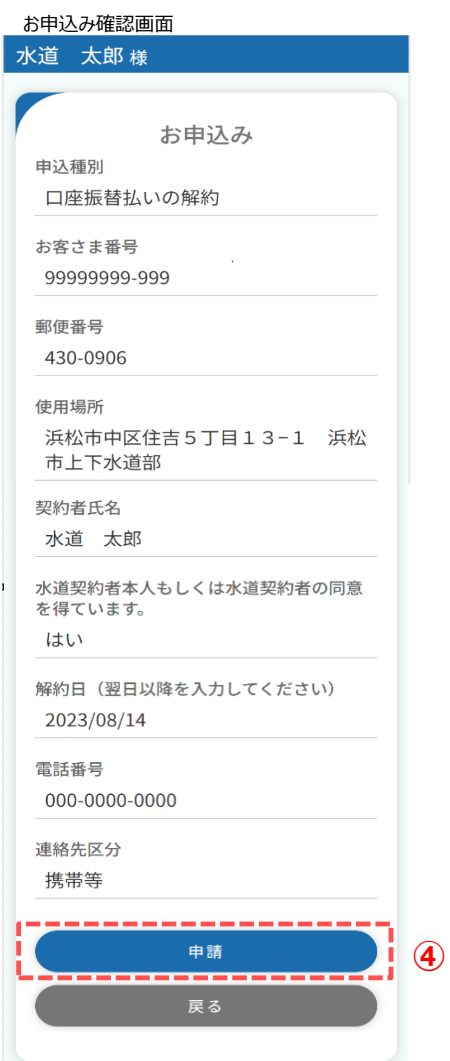

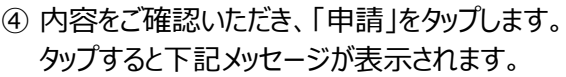

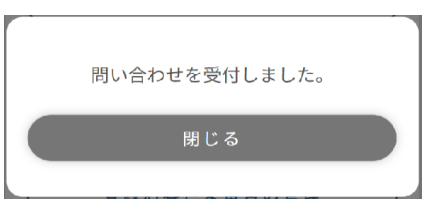

# 以上で「口座振替払いの解約」申込は完了です。

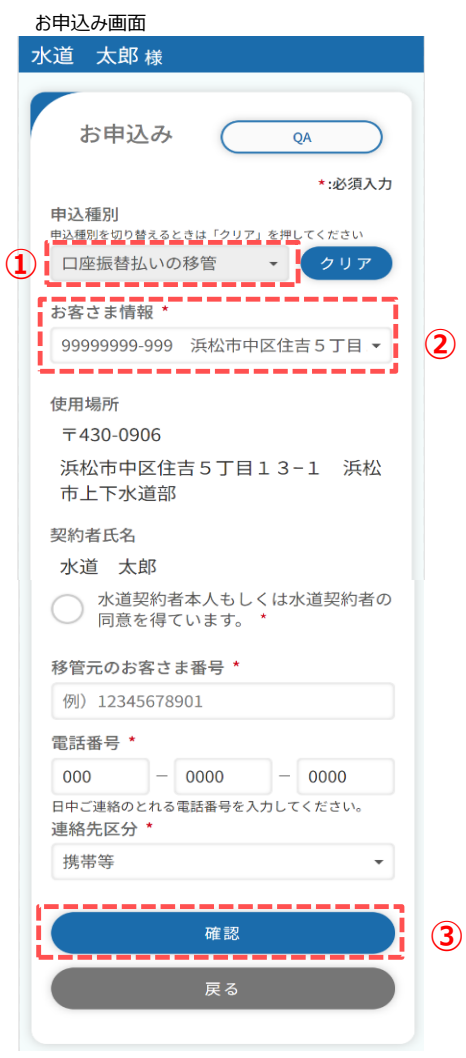

口座振替払いの移管の手順を説明します。

① 申込種別より「口座振替払いの移管」を選択します。

② お客さま情報より、移管対象のお客様を選択します。

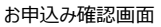

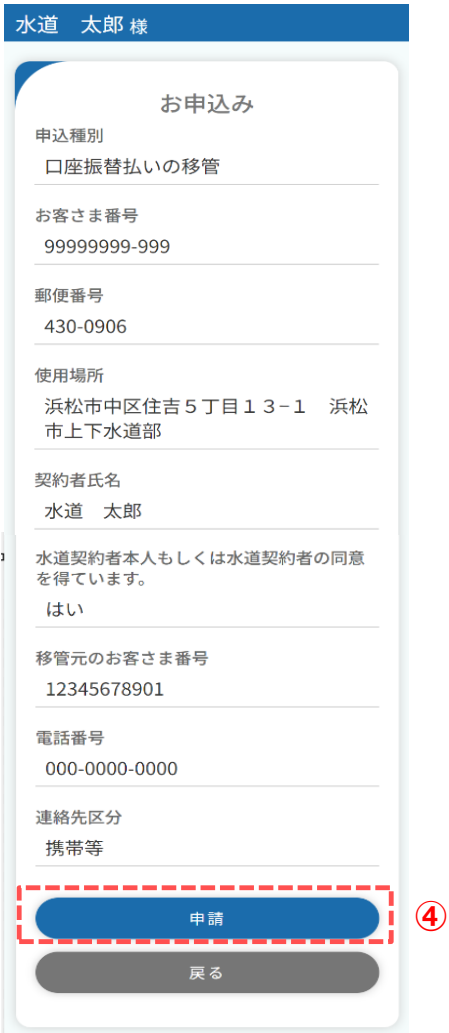

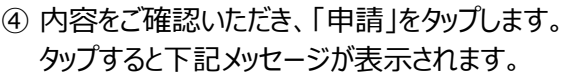

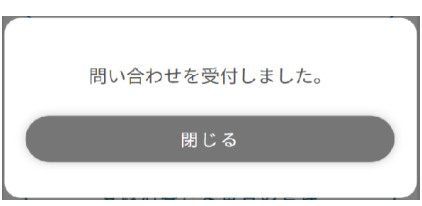

#### 以上で「口座振替払いの移管」申込は完了です。

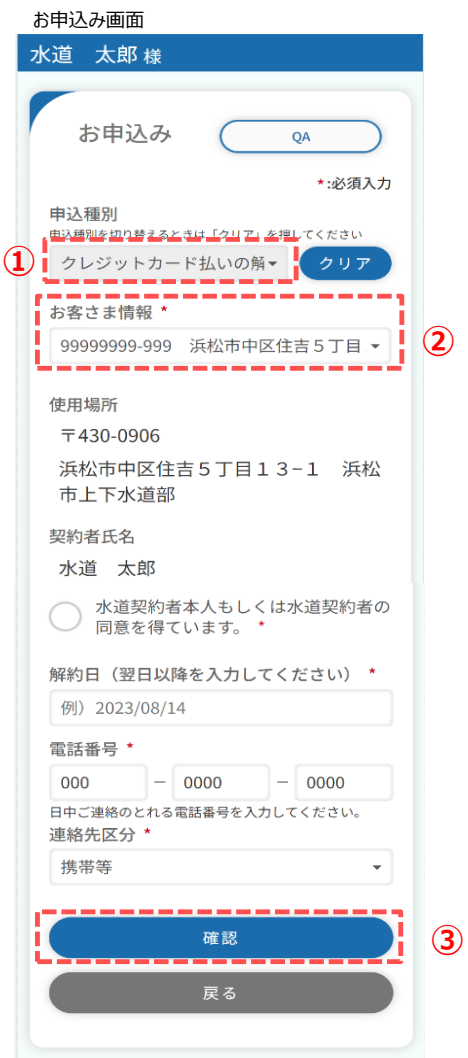

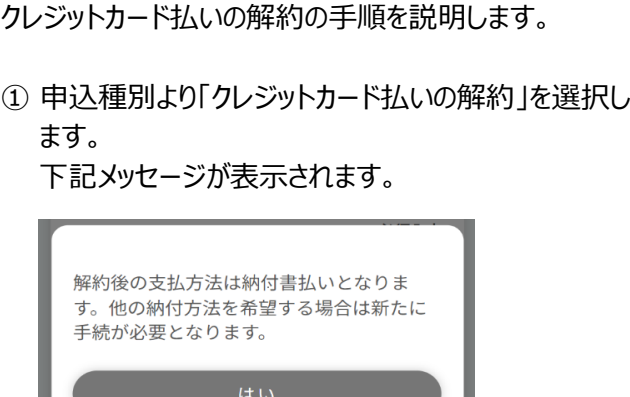

- ② お客さま情報より、解約対象のお客様を選択します。
- ③必須項目入力後、「確認」をタップします。 タップするとお申込み確認画面が開きます。

#### **8.クレジットカード払いの解約**

# お申込み確認画面 水道 太郎様 お申込み 申込種別 クレジットカード払いの解約 お客さま番号 99999999-999 郵便番号 430-0906 使用場所 浜松市中区住吉5丁目13-1 浜松 市上下水道部 契約者氏名 水道 太郎 水道契約者本人もしくは水道契約者の同意 を得ています。 はい 解約日(翌日以降を入力してください) 2023/08/14 電話番号 000-0000-0000 連絡先区分 携帯等 ĩ **④** 申請 **戻る**

# ④ 内容をご確認いただき、「申請」をタップします。 タップすると下記メッセージが表示されます。

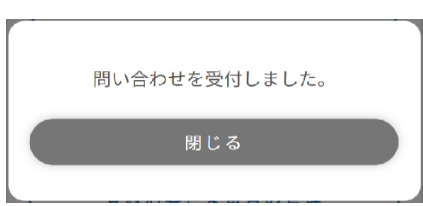

# 以上で「クレジットカード払いの解約」申込は完了です。

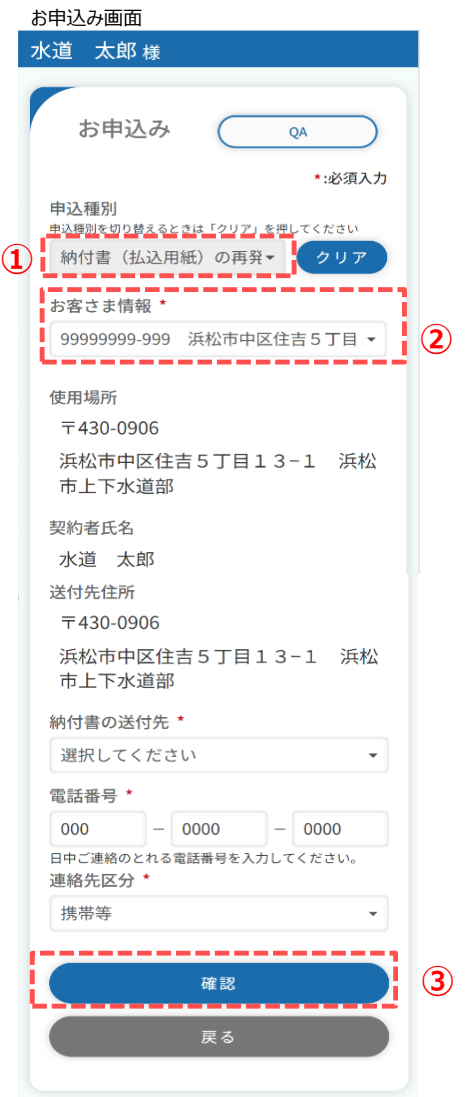

- 納付書(払込用紙)の再発行の手順を説明します。
	- ① 申込種別より「納付書(払込用紙)の再発行」を選択し ます。
	- ② お客さま情報より、再発行対象のお客様を選択します。
	- ③必須項目入力後、「確認」をタップします。 タップするとお申込み確認画面が開きます。

## **9.納付書(払込用紙)の再発行**

# お申込み確認画面 水道 太郎様 お申込み 申込種別 納付書(払込用紙)の再発行 お客さま番号 99999999-999 郵便番号 430-0906 使用場所 浜松市中区住吉5丁目13-1 浜松 市上下水道部 契約者氏名 水道 太郎 送付先郵便番号 430-0906 送付先住所 浜松市中区住吉5丁目13-1 浜松 市上下水道部 納付書の送付先 使用場所 電話番号 000-0000-0000 連絡先区分 携帯等 -------**④** 申請 戻る

# ④ 内容をご確認いただき、「申請」をタップします。 タップすると下記メッセージが表示されます。

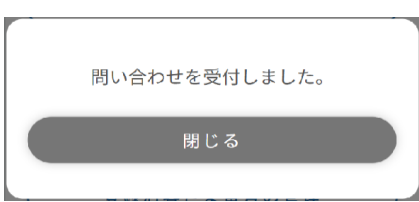

# 以上で「納付書(払込用紙)の再発行」申込は完了です。

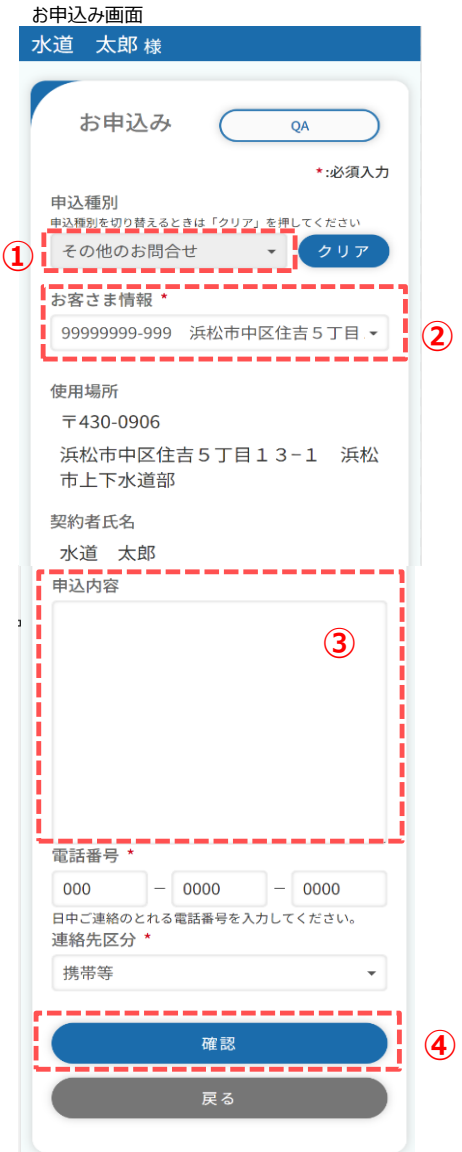

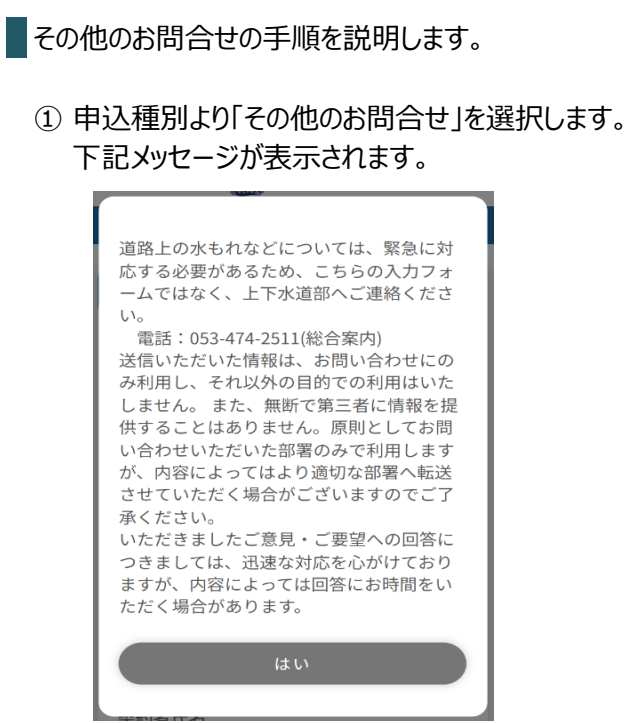

② お客さま情報より、お問合せ対象のお客様を選択します。

③申込内容にお問合せ内容を入力します。

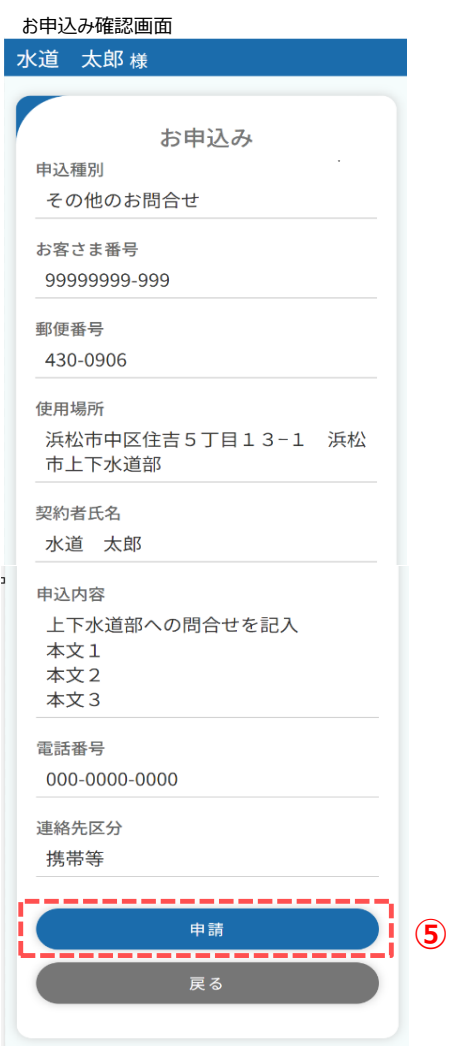

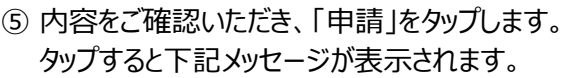

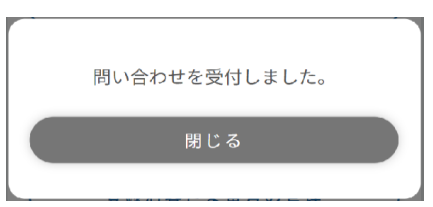

# 以上で「その他のお問合せ」申込は完了です。